# *Bioinformatics 1 WiSe 2015/2016 - Phylogenetic Inference Practical*

Instructor: Claudia Acquisti Technical assistance: Anna-Lena Hallmann & Tabea Kischka

# **Reading a "back to the sea" story in molecular sequences:**

# **the evolution of marine mammals**

# **General guidelines for molecular phylogenetic analysis using MEGA**

- Download the three datasets in .fasta format. Make a directory and save the dataset files in .fasta format.
- Align the sequences using the two different programs available in MEGA (ClustalW and Muscle) and save the alignment in .meg format (Step A).
- Construct phylogenetic trees using two different methods: a (distance-based) Neighborjoining approach, and a parsimony approach. Save the trees obtained as .pdf files (Steps B and C).
- Interpret and compare the results obtained using the different datasets and the different methods. Pay special attention to the different tree topologies and bootstraps values (Step D).

## **Datasets**

Download the datasets from www.bioinformatics.uni-muenster.de/teaching/courses-2015/bioinf1/

- **Casein.fasta** K-casein exon 4 from 13 different mammalian species.
- **Haemoglobin.fasta** Concatenated protein sequence of haemoglobin -alpha and beta chains from 9 different mammalian species.
- **DNA** Concatenated.fasta 10 Concatenated DNA sequences from six different genes from 10 different species (b-casein exon 7, K-casein exon 4, g-fibrinogen exon 2-4, g-fibrinogen introns 2-3, protamine P1 exons 1-2, protamine p1 intron $1 + 5'$ -3' non coding regions).

These datasets have been compiled by John Gatesy and colleagues (Cladistics, 1999,15: 271-313). Please note that **the datasets provided consist of protein and DNA sequences**. Depending on the file you are working with, **choose the MEGA software settings accordingly**.

### *Taxa represented in the datasets:*

**Artiodactyl taxa:** Bovidae (sheep, cattle, bison, springbok, and antelopes), Cervidae (deer), Girafidae (giraffes), Tragulidae (chevrotains), Hippopotamidae (hippos), Camelidae (camels and llamas), Tayassuidae (peccaries), Suidae (pigs).

**Cetacean taxa:** Physeteridae (sperm whales), Delphinoidea (beluga whale, dolphins, and porpoises), Ziphiidae (beaked whales), Mysticeti (baleen whales).

**Outgroup:** (rhinos, horses, and guinea pigs).

### **(A) SEQUENCE ALIGNMENT**

**Step A.1:** Start the program MEGA (Molecular Evolutionary Genetics Analysis freely available at www.megasoftware.net/, it will also be distributed on USB stick)

**Step A.2:** From the main MEGA window click on the ''Align'' tab, and then click the Edit/Build Alignment tab from the drop down menu, in the left hand corner of the screen.

**Step A.3:** A pop up window with an Alignment Editor will open up, click '' Retrieve *Figure 1: Step A.2* Sequence from files''.

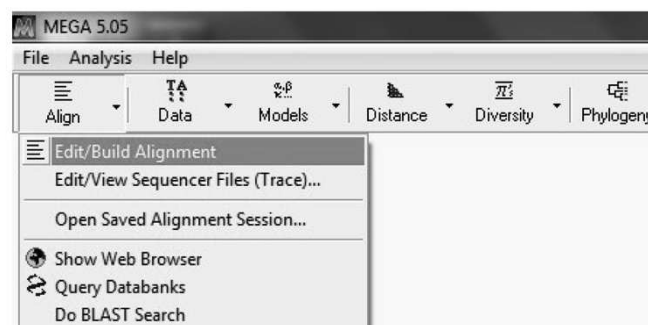

**Step A.4:** Choose the dataset from the directory/folder. Please be aware of the type of sequences you are working with (protein or DNA) and choose the settings accordingly.

**Step A.5:** *Alignment of the dataset.* Two different programs are available to perform the alignment of the data: ClustalW and Muscle. Perform both alignment types on your datasets using default parameters, and save the aligned data in .meg format. *Figure 2: Step A.3*

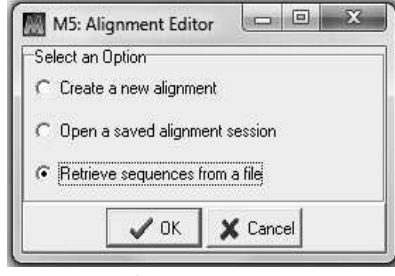

Export the alignment in .meg format (via the menu Data, Export alignment, and chose MEGA format). For each dataset you will have two different alignment files (e.g., Casein\_ClustalW.meg, and Casein Muscle.meg). For each dataset the comparison of the trees obtained from the two different alignments will help you to appreciate the relevance of the alignment process in reconstructing phylogenies.

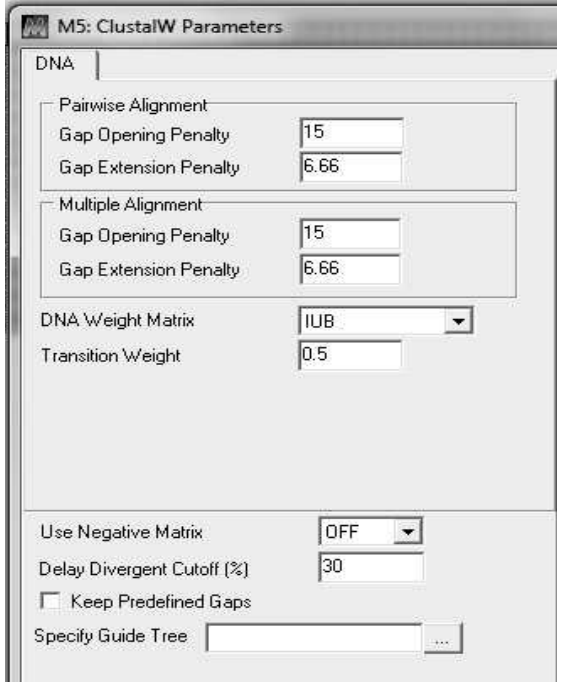

| Option                               | Selection                           |  |  |  |  |  |
|--------------------------------------|-------------------------------------|--|--|--|--|--|
| Presets                              | None                                |  |  |  |  |  |
| <b>Gap Penalties</b>                 |                                     |  |  |  |  |  |
| Gap Open                             | $-400$                              |  |  |  |  |  |
| Gap Extend                           | O                                   |  |  |  |  |  |
| Hydrophobicity Multiplier            | Nat Aggicable                       |  |  |  |  |  |
| Memory/Iterations                    |                                     |  |  |  |  |  |
| Max Memory in MB                     | 2729                                |  |  |  |  |  |
| Max Iterations                       | 8                                   |  |  |  |  |  |
| More Advanced Options                |                                     |  |  |  |  |  |
| Clustering Method (Iteration 1,2)    | <b>UPGMB</b>                        |  |  |  |  |  |
| Clustering Method (Other Iterations) | <b>UPGMB</b>                        |  |  |  |  |  |
| Min Diag Length (lambda)             | $24 -$                              |  |  |  |  |  |
| Additional MUSCLE Options            |                                     |  |  |  |  |  |
| Alignment Info                       | <b>MUSCLE Citation: Edgar, Robe</b> |  |  |  |  |  |

*Figure 3: Step A.5, parameters for ClustalW Figure 4: Step A.5, parameters for MUSCLE*

#### **(B) PHYLOGENETIC RECONSTRUCTION: NEIGHBOUR-JOINING APPROACH**

**Step B.1:** Open the .meg files where you have stored your alignment in step A.5. Compute the pair-wise distances between each sequence pair in your dataset. Click the ''Distance'' tab from the main menu. Choose ''Compute pairwise Distances''.

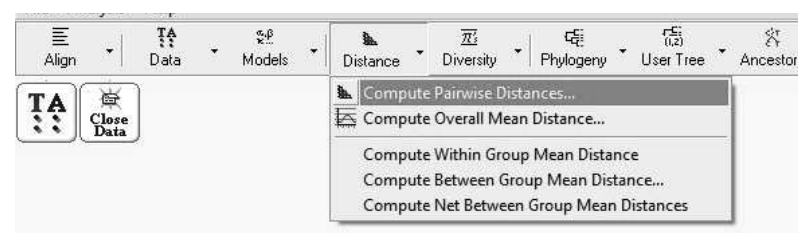

*Figure 5: Step B.1*

**Step B.2:** A window with several options for the calculation of pair-wise distances will open up. Click on the yellow tabs and choose the parameters given below. Calculate the pairwise distances using the Gamma correction. A distance matrix will be created.

**Please be aware of the type of sequences you are working with (protein or DNA) and choose the settings accordingly**. **A critical choice of the settings is your responsibility**. **This is a fundamentally important aspect of research!**

| M5: Analysis Preferences            |                                   |                                                                                                    |              |                |              |                                              |                               |              |                |      |   |  |
|-------------------------------------|-----------------------------------|----------------------------------------------------------------------------------------------------|--------------|----------------|--------------|----------------------------------------------|-------------------------------|--------------|----------------|------|---|--|
| Options Summary                     |                                   |                                                                                                    |              |                |              |                                              |                               |              |                |      |   |  |
| Option                              | Selection                         |                                                                                                    |              |                |              |                                              |                               |              |                |      |   |  |
| <b>Analysis</b>                     | <b>Distance Estimation</b>        |                                                                                                    |              |                |              |                                              |                               |              |                |      |   |  |
| Scope                               | Pairs of taxa                     |                                                                                                    |              |                |              |                                              |                               |              |                |      |   |  |
| <b>Estimate Variance</b>            |                                   |                                                                                                    |              |                |              |                                              |                               |              |                |      |   |  |
| Variance Estimation Method          | None.                             |                                                                                                    |              |                |              |                                              |                               |              |                |      |   |  |
| No. of Boetstrap Replications.      | Nor Agglicable                    |                                                                                                    |              |                |              |                                              |                               |              |                |      |   |  |
| <b>Substitution Model</b>           |                                   |                                                                                                    |              |                |              |                                              |                               |              |                |      |   |  |
| Substitutions Type                  | Amino acid                        |                                                                                                    |              |                |              |                                              |                               |              |                |      |   |  |
| Genetic Code Table                  | Standard                          |                                                                                                    |              |                |              |                                              |                               |              |                |      |   |  |
| Model/Method                        | Jones-Taylor-Thornton [JTT] model |                                                                                                    |              |                |              |                                              |                               |              |                |      |   |  |
| Fixed Transition/Transversion Ratio | Nat Applicable                    |                                                                                                    |              |                |              |                                              |                               |              |                |      |   |  |
| Substitutions to Include            | Αll                               | MS: Pairwise Distances (D:\Users\parijat\Desktop\dataset whippo\ali                      <br>File Display Average Caption Help |              |                |              |                                              |                               |              |                |      |   |  |
| <b>Rates and Patterns</b>           |                                   | <b>图 四</b> (A,B) 3 2 4                                                                                                    |              | $\blacksquare$ |              | $\frac{1}{24}$ $\frac{1}{25}$ $\frac{1}{25}$ | $c_{\text{min}}^{\text{exp}}$ |              |                |      |   |  |
| Rates among Sites                   | Gamma Distributed [G]             |                                                                                                    |              | $\overline{2}$ | 3            | $\Lambda$                                    | 5                             | 6            | $\overline{z}$ | 8    | 3 |  |
| Gamma Parameter                     |                                   | 1. AHEM BOVIDAE                                                                                                    |              |                |              |                                              |                               |              |                |      |   |  |
|                                     |                                   | 2. AHEM CERVIDAE<br>3. AHEM DELPHINOID.                                                                                        | 0.10<br>0.19 | 0.24           |              |                                              |                               |              |                |      |   |  |
| Pattern among Lineages              | Same (Homogeneous)                | 4. AHEM PHYSETERID                                                                                                    | 0.18         | 0.19           | 0.13         |                                              |                               |              |                |      |   |  |
| Data Subset to Use                  |                                   | 5. AHEM MYSTICETI                                                                                                    | 0.22         | 0.23           | 0.10         | 0.13                                         |                               |              |                |      |   |  |
|                                     |                                   | 6. AHEM HIPPOPOTA                                                                                                    | 0.11         | 0.08           | 0.21         | 0.16                                         | 0.20                          |              |                |      |   |  |
| Gaps/Missing Data Treatment         | Complete deletion                 | 7. AHEM SUIDAE                                                                                                    | 0.15         | 0.13           | 0.25         | 0.20                                         | 0.26                          | 0.12         |                |      |   |  |
| Site Coverage Cutoff (%)            | NatApplicable                     | 8. AHEM CAMELIDAE<br>9. AHEM OUTGROUP                                                                                          | 0.16<br>0.17 | 0.18<br>0.16   | 0.22<br>0.23 | 0.20<br>0.23                                 | 0.24<br>0.25                  | 0.14<br>0.13 | 0.15<br>0.16   | 0.15 |   |  |
| Select Codon Positions              | Not Applicable                    | [1,1] (AHEM BOVIDAE-AHEM BOVIDAE) / Amino: JTT matrix-based                                                                    |              |                |              |                                              |                               |              |                |      |   |  |

*Figure 6: Step B.2, options for pair-wise distances Figure 7: Step B.2, pairwise-distances*

**Step B.3:** *Create a distancebased Neighbor-Joining phylogenetic tree.* From the main menu click the menu "Phylogeny" and choose "Neighbor joining tree construction" from the drop down box. In the field "Test of phylogeny" set the number of bootstrap replications to 1000.

Settings for bootstrap are requested for nucleotide or proteins datasets. Think about which one is appropriate for each of your datasets and set up the substitution type accordingly (as nucleotide or amino acids).

| <b>Option</b>                        | Selection                                                                      |  |  |  |  |  |
|--------------------------------------|--------------------------------------------------------------------------------|--|--|--|--|--|
| <b>Analysis</b>                      | Phylogeny Reconstruction                                                       |  |  |  |  |  |
| Scope                                | All Selected Taxa.                                                             |  |  |  |  |  |
| Statistical Method                   | Neighbor-joining                                                               |  |  |  |  |  |
| Phylogeny Test                       |                                                                                |  |  |  |  |  |
| Test of Phylogeny                    | Bootstrap method                                                               |  |  |  |  |  |
| Na al Bootstrap Replications         | 1000                                                                           |  |  |  |  |  |
| <b>Substitution Model</b>            |                                                                                |  |  |  |  |  |
| Substitutions Type                   | Nucleotide                                                                     |  |  |  |  |  |
| Genetic Code Table.                  | Not Applicable.                                                                |  |  |  |  |  |
| Model/Method                         | Maximum Composite Likelihood                                                   |  |  |  |  |  |
| Fixed Transition/Transversion Ratio. | Not Annie able                                                                 |  |  |  |  |  |
| Substitutions to Include             | d: Transitions + Transversions                                                 |  |  |  |  |  |
| <b>Rates and Patterns</b>            |                                                                                |  |  |  |  |  |
| Rates among Sites                    | Uniform rates                                                                  |  |  |  |  |  |
| Gamma Farameter                      | Nor Applicable                                                                 |  |  |  |  |  |
| Pattern among Lineages               | Same (Homogeneous)                                                             |  |  |  |  |  |
| <b>Data Subset to Use</b>            |                                                                                |  |  |  |  |  |
| Gaps/Missing Data Treatment          | Complete deletion                                                              |  |  |  |  |  |
| Site Coverage Curoll (2)             | Not Anglicable                                                                 |  |  |  |  |  |
| Select Codon Positions               | <b>▽</b> Noncoding Sites<br>$\overline{V}$ 1st<br>$\nabla$ 2nd<br>$\nabla$ 3rd |  |  |  |  |  |

*Figure 8: Step B.3*

**Step B.4 :** Save the tree in PDF format by clicking on 'Save as PDF file' button in the 'Image' drop down menu of the TreeExplorer window.

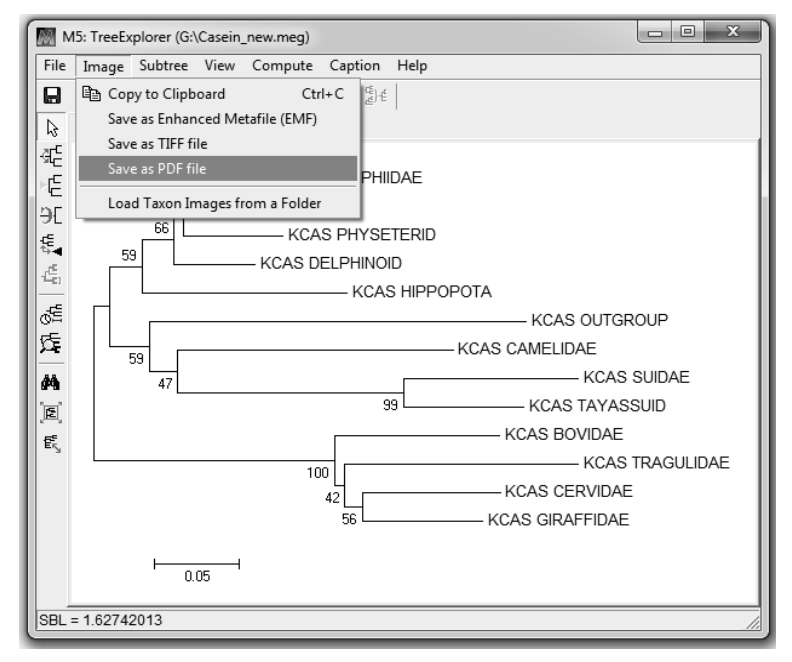

*Figure 9: Step B.4*

#### **C) PHYLOGENETIC RECONSTRUCTION: PARSIMONY APPROACH**

**Step C.1:** Construct a phylogenetic tree using a Parsimony method. Repeat step B.3 and this time choose parsimony method rather than the NJ method. Open the sequence data explorer by clicking the tab ''TA'' in the work space and calculate ''Parsim-info-sites'' in the Highlight menu. Set up bootstrap settings. Save the tree as you have done in step B.4.

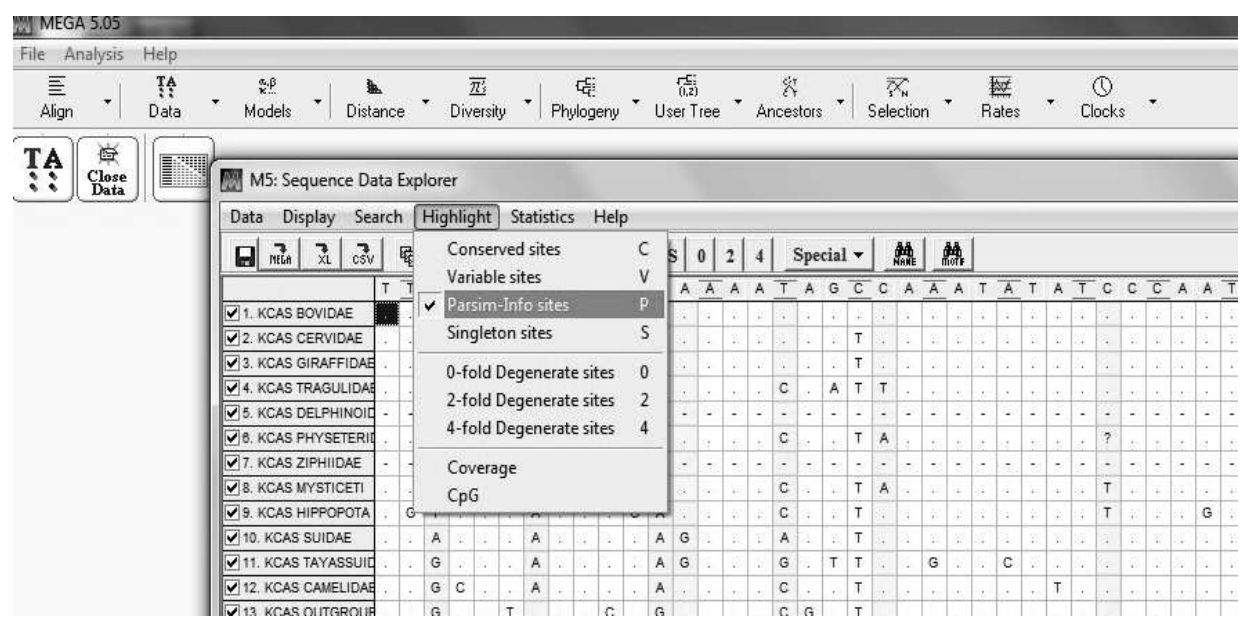

*Figure 10: Step C.1, calculate "Parsim-info-sites"*

#### **BE PROUD OF THE WORK YOU HAVE DONE, AND TAKE THE TIME TO THINK CRITICALLY ABOUT THE RESULTS YOU HAVE PRODUCED!**

#### **(D) COMPARATIVE ANALYSIS OF THE RESULTS OBTAINED WITH DIFFERENT DATASETS AND METHODS**

You have created 12 trees, using NJ and maximum parsimony approaches based on the three datasets, each aligned with two different alignment programs.

- Do all the datasets give the same tree topology?
- How do the bootstrap values vary between the different datasets?
- Can you see a relationship between the amount of information available in the datasets and the bootstrap values?
- Which is the terrestrial closest relative of cetaceans in the dataset?